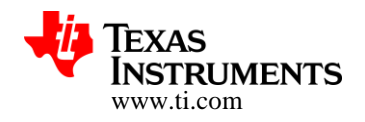

# **CC3100 SimpleLink™ Wi-Fi® Network Processor and Internet-of-Things Solution for MCU Applications**

**Software Development Kit (SDK) v1.0.0 Release Notes**

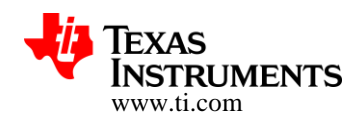

#### **TABLE OF CONTENTS**

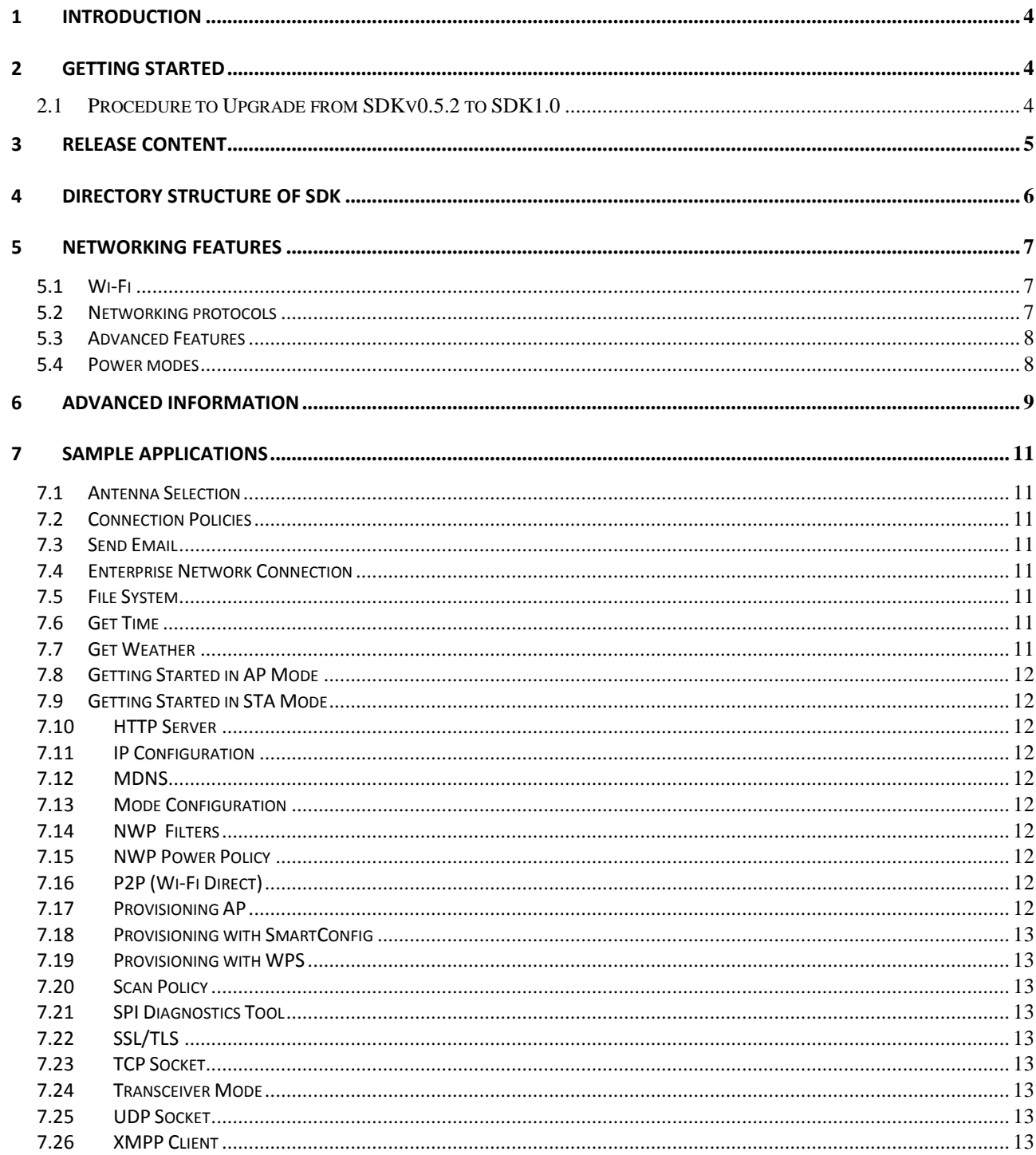

Copyright  $\copyright$  2014, Texas Instruments Incorporated

**PAGE: 2/19** 

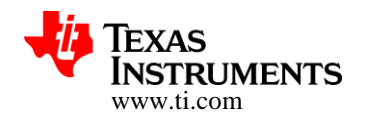

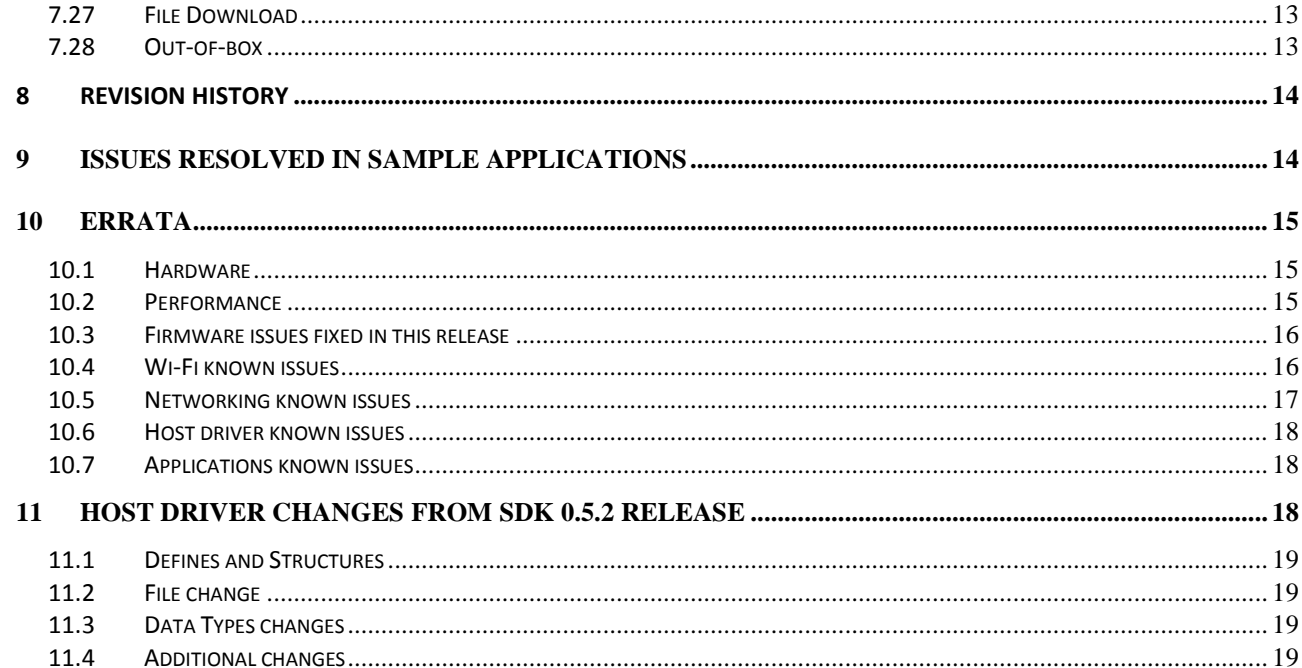

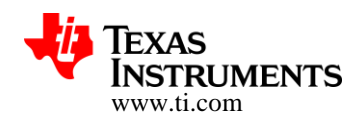

### **1 Introduction**

This document describes the Software Development Kit (SDK) version 1.0.0 for use with the CC3100 SimpleLink Wi-Fi Network Processor device mounted on the CC3100 BoosterPack development platform.

The same SDK is also applicable to Pre-production devices. Errata section of the document describes the minor performance limitations of Pre-Production Devices.

## **2 Getting Started**

Please follow the on-line [CC3100 Quick Start Guide](http://processors.wiki.ti.com/index.php/CC31xx_Quick_Start_Guide) to start using the CC3100 BoosterPack development platform.

Please download the [CC3100 Getting Started Guide](http://www.ti.com/lit/pdf/swru376) to get started with your project development.

### *2.1 Procedure to Upgrade from SDKv0.5.2 to SDK1.0*

To upgrade from SDKv0.5.2 to SDK1.0, servicepack "servicepack  $1.0.0.1.0$ " needs to be flashed on CC3100. The Service pack "servicepack 1.0.0.1.0" is provided thru CC31xx CC32xx ServicePack-1.0.0.1-windows-installer.exe downloadable from [http://www.ti.com/tool/cc3200sdk.](http://www.ti.com/tool/cc3200sdk) Please refer to UNIFLASH Quick start guide on details of flashing [\(http://processors.wiki.ti.com/index.php/CC31xx\\_%26\\_CC32xx\\_UniFlash\)](http://processors.wiki.ti.com/index.php/CC31xx_%26_CC32xx_UniFlash) the service pack

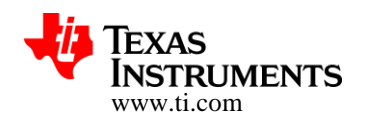

# **3 Release Content**

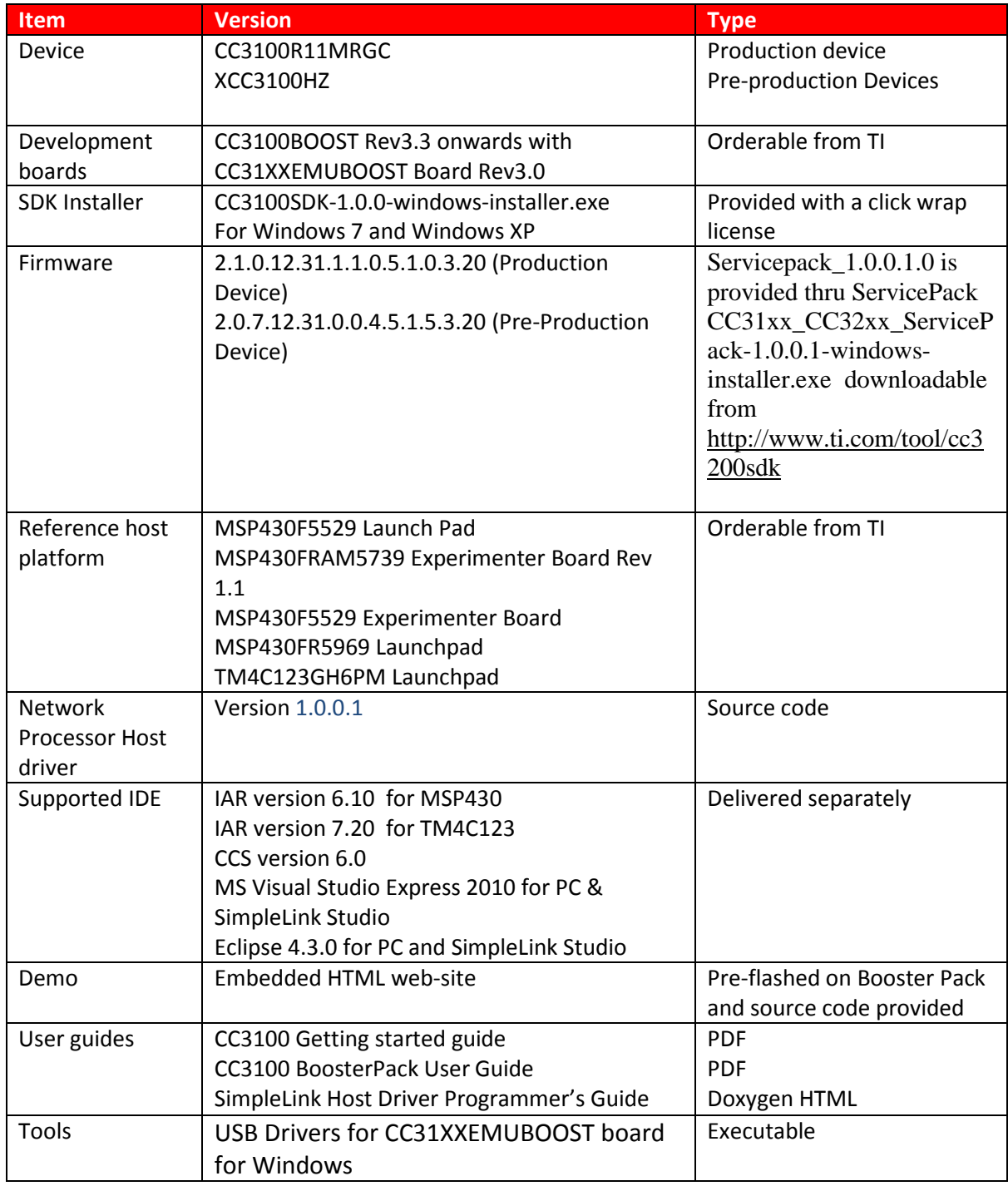

#### **Copyright 2014, Texas Instruments Incorporated**

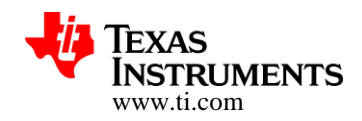

# **4 Directory structure of SDK**

Double-Click on the package to copy the directories (and files) to the preferred location. The first level directory structure is as shown in the table below.

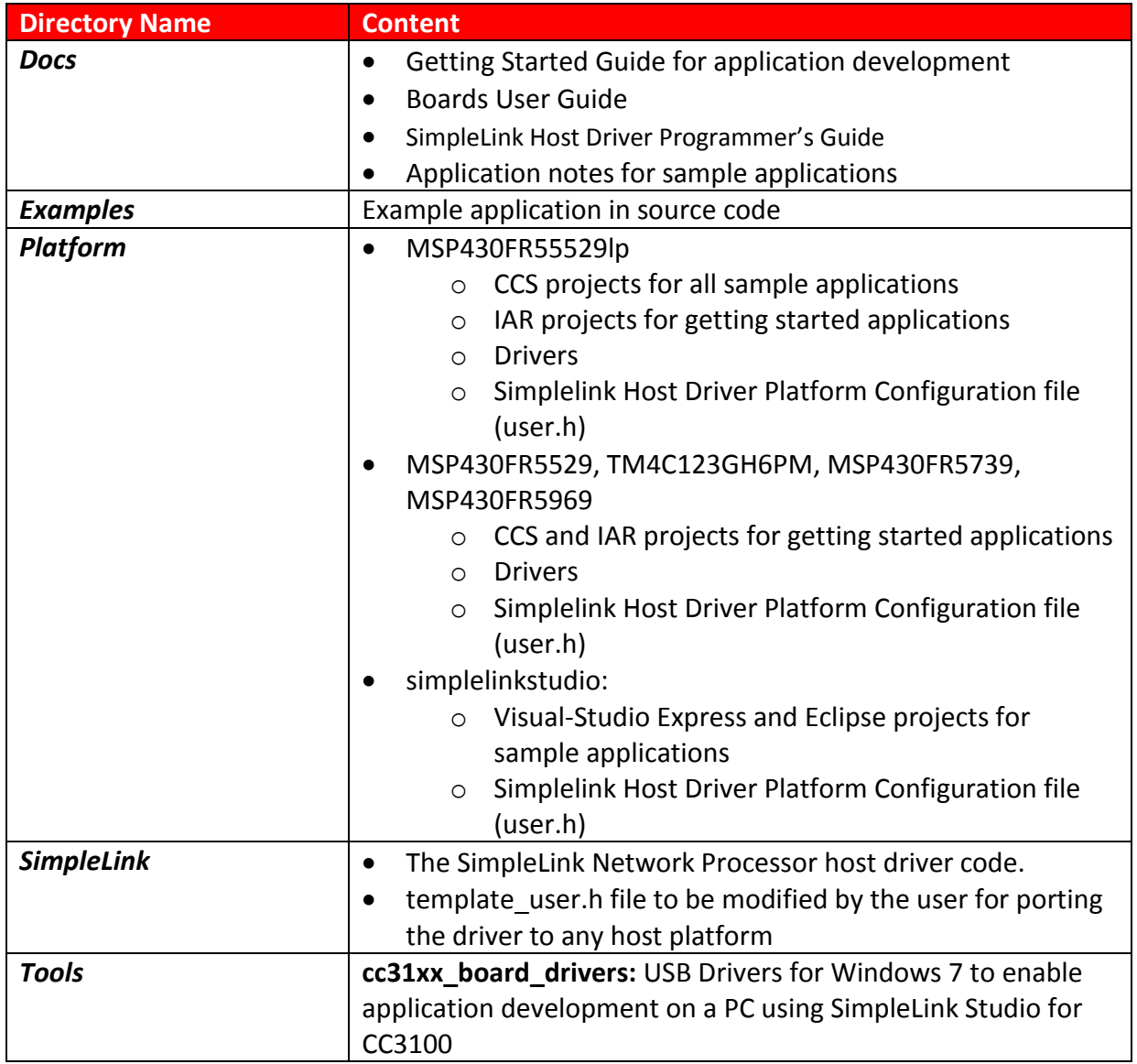

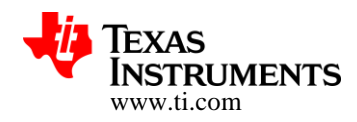

# **5 Networking features**

#### *5.1 Wi-Fi*

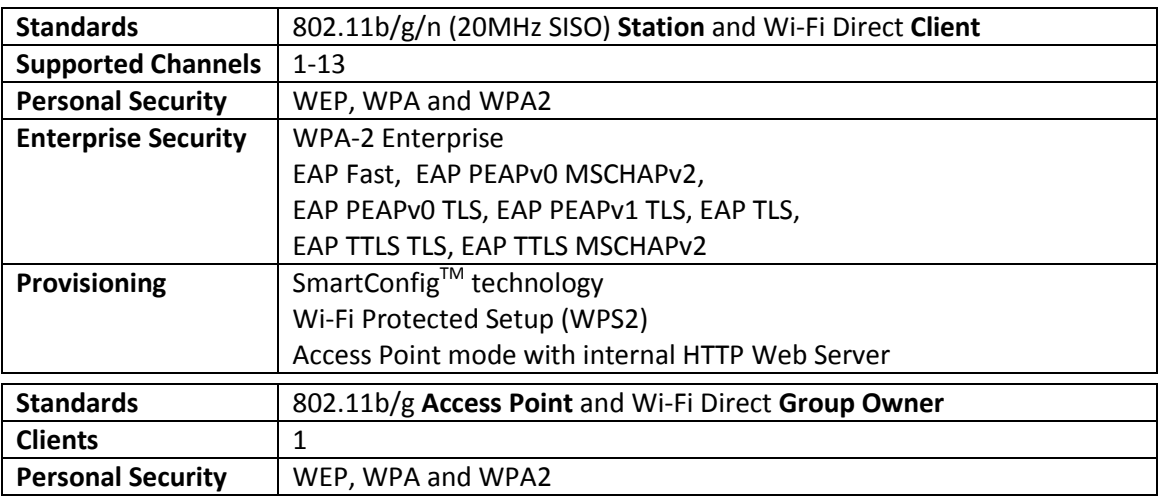

### *5.2 Networking protocols*

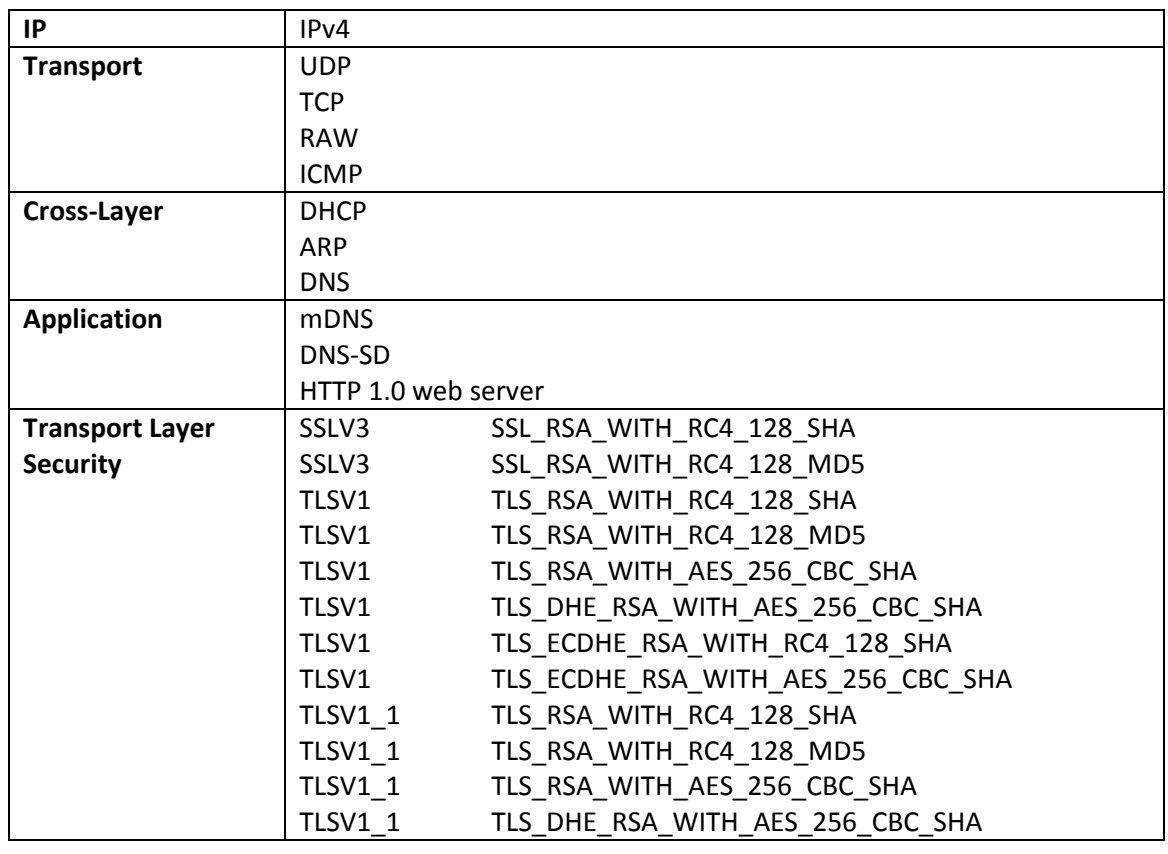

#### **Copyright 2014, Texas Instruments Incorporated**

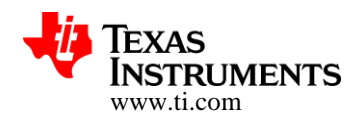

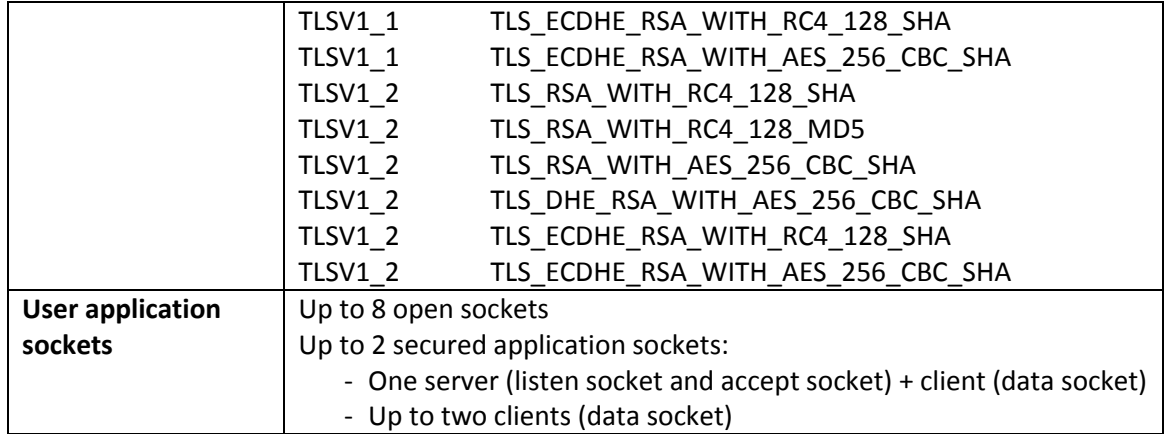

#### *5.3 Advanced Features*

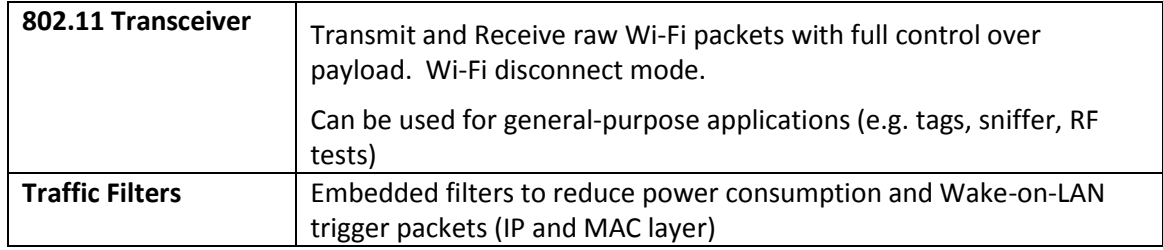

#### *5.4 Power modes*

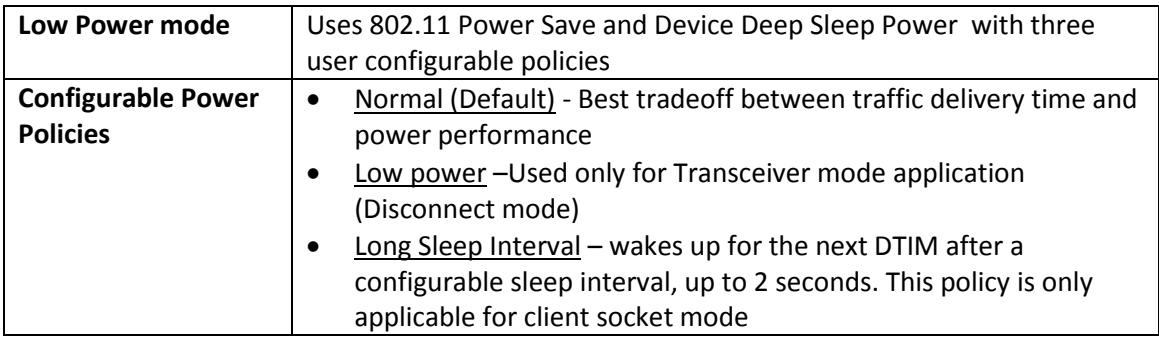

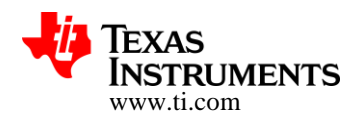

### **6 Advanced information**

- Endianess
	- o Supports Little Endianness
	- o Supports Big Endianness auto detection for SPI interface
	- o 8/16/32 bit modes are supported
- TCP/IP
	- o TCP Window size is 16KB, divided between application sockets.
	- o IP Fragmentation is not supported for Tx UDP and RAW sockets
	- o Max Tx payload for Raw packet with IP header is 1460 bytes
	- o Max Tx payload for Raw Transceiver is 1488 bytes
- SSL/TLS Certificates
	- o Certificate Authority (CA) certificates needs to be installed if server authentication is required
	- o CA Certificate key size up to 2048 bit
- WEP
	- $\circ$  Supporting only WEP open using ASCII pre shared key however a small code can be used to support Hex format (more details and code example included in the programmer's guide)
- WPS
	- o Up to 4 seconds delay between association and EAPOL-Start
- **SmartConfig** 
	- o Not supported with 5GHz AP (802.11a/n/ac)
	- o Not supported for MIMO-capable configuration devices
	- o Only Group 0 is supported in auto start mode
- Tx Power
	- o Tx power in AP mode takes effect only after reset
- Wi-Fi Direct
	- o In Group Owner mode FAST connection policy has to be set to TRUE
- Rx Filters
	- o BSSID can't be filtered while STA is connected (if filtered will cause disconnection)
- Power Management
	- $\circ$  The device will remain in active after initialization until the host reads all events
- Host
	- o The Host driver is assuming that a Char value is equal to 1 Byte. MCU (like CC2000) that support different configuration won't work with the Host Driver as is. The only option is to port the driver manually to the MCU architecture
- File System
	- o Up to 100 user files, file size is not limited
- **•** Serial Flash

CC3100 supports JEDEC specification compliant Serial Flash devices with 4Kbyte sector size erase. The following parts were validated:

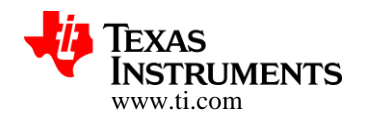

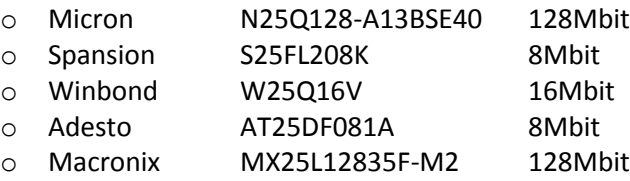

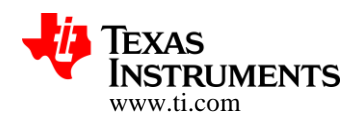

# **7 Sample applications**

The release package includes sample applications created for the MSP430FF5529 Launchpad including:

- Application Notes explaining the functionality usage
- Project file for IAR and CCS
- Smartphone application as needed

Some of the sample applications are also provided for MSP430F5739, MSP430FR5969, TM4C123GH6PM and SimpleLink Studio on a PC environment. All the applications can be easily ported to other MCUs and host processors. The default speed of SPI clock is 12 MHz and can be increased to 20 MHz.

### *7.1 Antenna Selection*

This is a reference implementation for antenna-selection scheme running on the host MCU, to enable improved radio performance inside buildings

### *7.2 Connection Policies*

This application demonstrates the usage of the CC3100 profiles and connection-policies.

#### *7.3 Send Email*

This application sends an email using SMTP to a user-configurable email address at the push of a button.

#### *7.4 Enterprise Network Connection*

This application demonstrates the procedure for connecting the CC3100 to an enterprise network.

#### *7.5 File System*

This application demonstrates the use of the file system API to read and write files from the serial Flash.

#### *7.6 Get Time*

This application connects to an SNTP cloud server and receives the accurate time.

#### *7.7 Get Weather*

This application connects to 'Open Weather Map' cloud service and receives weather data.

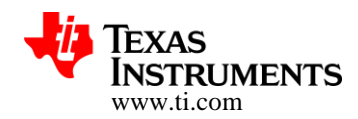

### <span id="page-11-0"></span>*7.8 Getting Started in AP Mode*

This application configures the CC3100 in AP mode. It verifies the connection by pinging the connected client.

#### *7.9 Getting Started in STA Mode*

This application configures the CC3100 in STA mode. It verifies the connection by pinging the connected Access Point.

#### *7.10 HTTP Server*

This application demonstrates using the on-chip HTTP Server APIs to enable static and dynamic web page content.

#### *7.11 IP Configuration*

This application demonstrates how to enable static IP configuration instead of using DHCP.

#### *7.12 MDNS*

This application registers the service for broadcasting and attempts to get the service by the name broadcasted by another device.

#### *7.13 Mode Configuration*

This application demonstrates switching between STA and AP modes.

#### *7.14 NWP Filters*

This application demonstrates the configuration of Rx-filtering to reduce the amount of traffic transferred to the host, and to achieve lower power consumption.

#### *7.15 NWP Power Policy*

This application shows how to enable different power policies to reduce power consumption based on use case in the station mode.

#### *7.16 P2P (Wi-Fi Direct)*

This application configures the device in P2P (Wi-Fi Direct) mode and demonstrates how to communicate with a remote peer device.

#### *7.17 Provisioning AP*

This application demonstrates the use of the on Chip HTTP server for Wi-Fi provisioning in AP Mode, building upon example application [7.8 above.](#page-11-0)

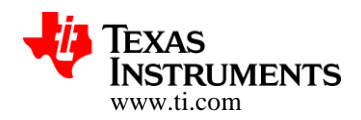

### *7.18 Provisioning with SmartConfig*

This application demonstrates the usage of TI's SmartConfig™ Wi-Fi provisioning technology. The *Wi-Fi Starter Application* for iOS and Android is required to use this application. It can be downloaded from following link: <http://www.ti.com/tool/wifistarter> or from the Apple App store and Google Play.

#### *7.19 Provisioning with WPS*

This application demonstrates the usage of WPS Wi-Fi provisioning with CC3100.

#### *7.20 Scan Policy*

The application demonstrates the scan-policy settings in CC3100.

#### *7.21 SPI Diagnostics Tool*

This is a diagnostics application for troubleshooting the host SPI configuration.

#### *7.22 SSL/TLS*

The application demonstrates the usage of certificates with SSL/TLS for application traffic privacy and device or user authentication

#### *7.23 TCP Socket*

The application demonstrates simple connection with TCP traffic.

#### *7.24 Transceiver Mode*

The application demonstrates the CC3100 transceiver mode of operation.

#### *7.25 UDP Socket*

The application demonstrates simple connection with UDP traffic.

#### *7.26 XMPP Client*

The application demonstrates instant messaging using a cloud based XMPP server.

#### *7.27 File Download*

This application demonstrates file download from a cloud server to the on board serial Flash.

#### *7.28 Out-of-box*

This application demonstrates Out-of-Box experience with CC3100 Booster Pack

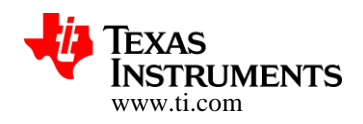

### **8 Revision History**

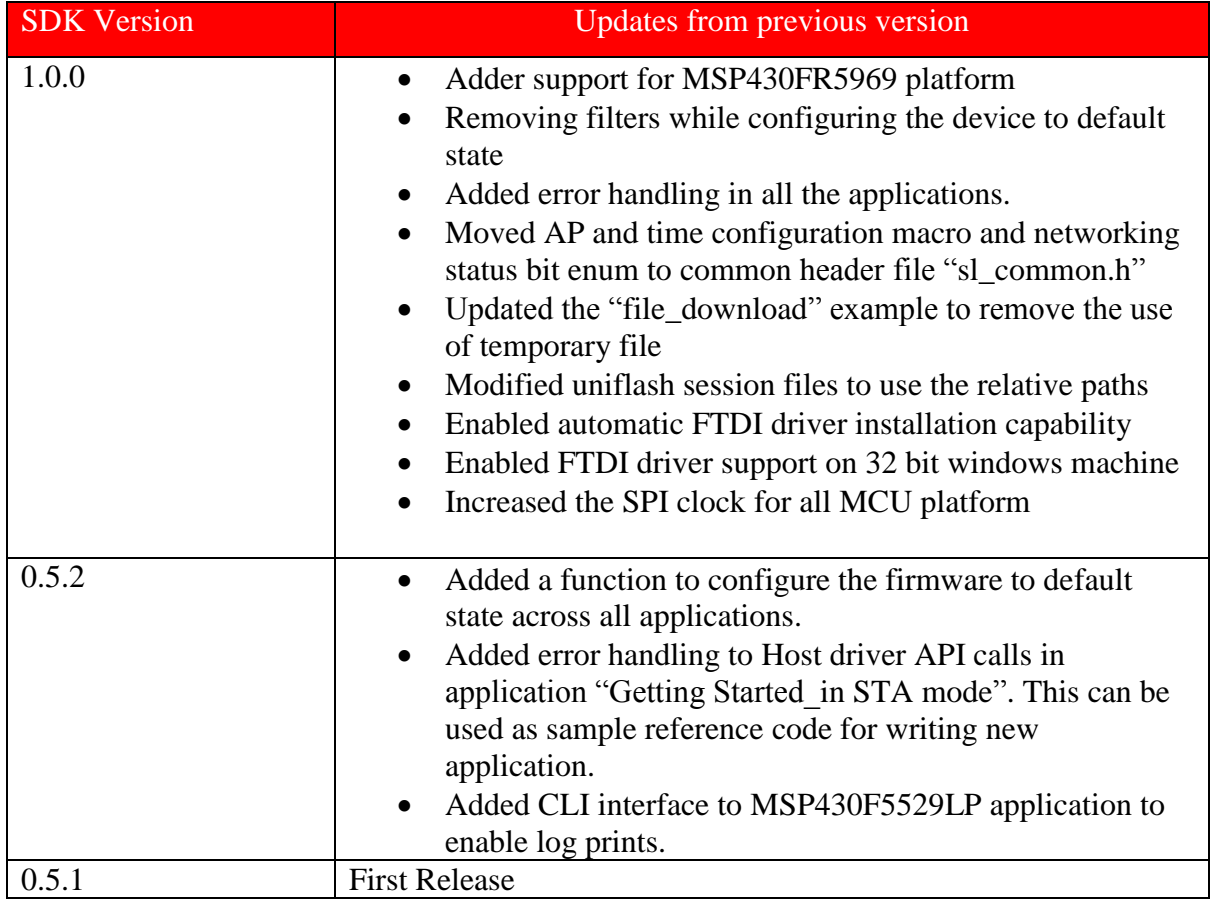

# **9 Issues resolved in sample applications**

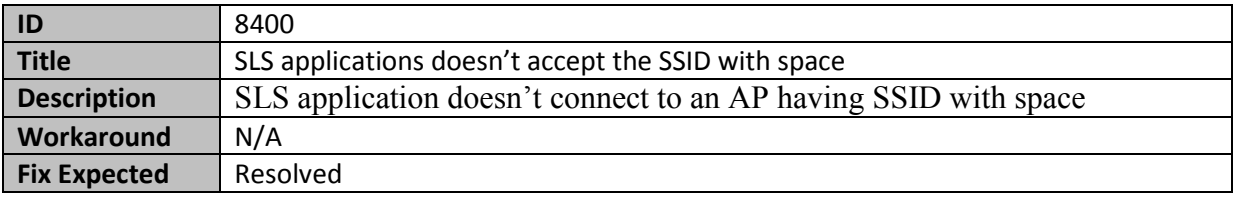

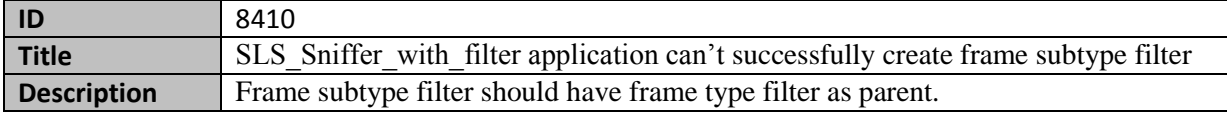

#### **Copyright 2014, Texas Instruments Incorporated**

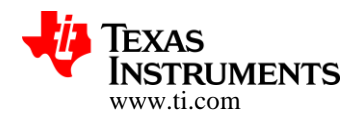

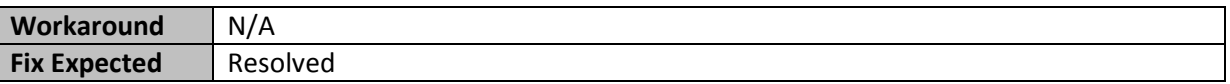

# **10 Errata**

The following section covers known issues and performance limitations with CC3100 preproduction devices.

#### *10.1 Hardware*

#### **10.1.1 Pre-regulated 3.3v to Pin 47**

For preproduction devices connect an external pre-regulated 3.3v +/- 5% supply to pin 47 (VDD\_ANA2). This adds 12mA average current and up to 100mA peak current over 20uSec to the total system current at 3.3V.

The CC3100 BoosterPack version 3.3 already includes the correct supply configuration for the preproduction device and also adds a 10uF capacitor to filter the peak currents. No further action is required.

The external 3.3V supply is not required in the CC3100 production device in which case pin 47 should be left not connected.

#### **10.1.2 Power consumption increase**

Power consumption of the CC3100 pre-production device in all active modes is 1-2 mA higher compared to the CC3100 production devices

### *10.2 Performance*

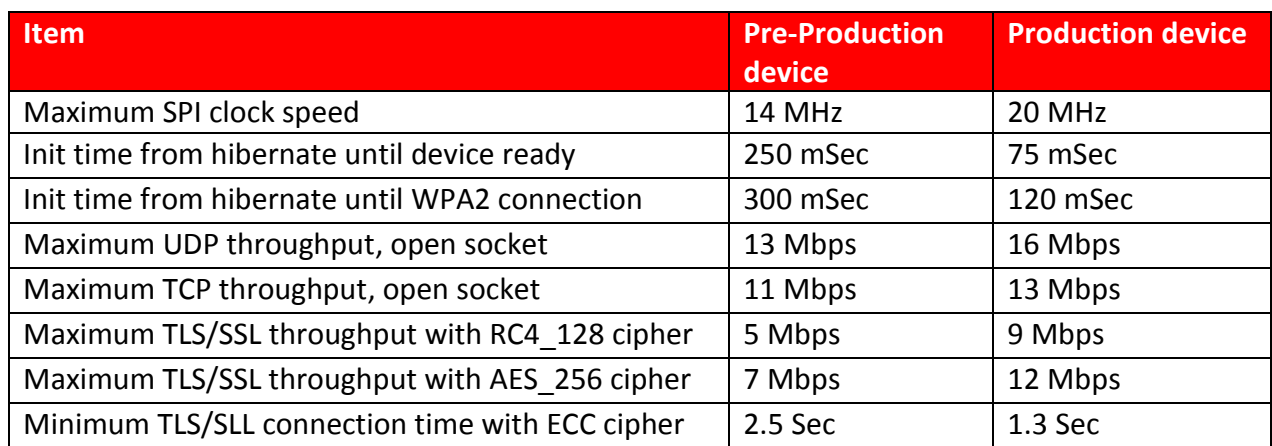

#### **Copyright 2014, Texas Instruments Incorporated**

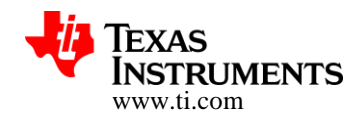

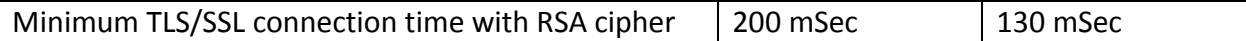

### *10.3 Firmware issues fixed in this release*

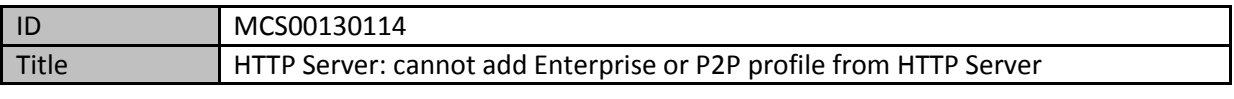

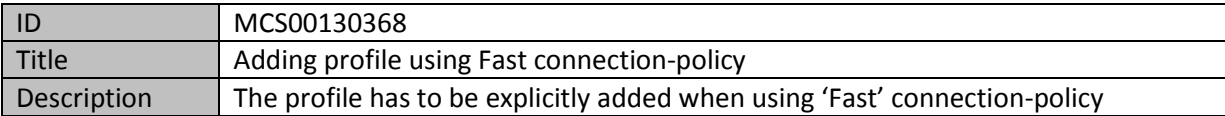

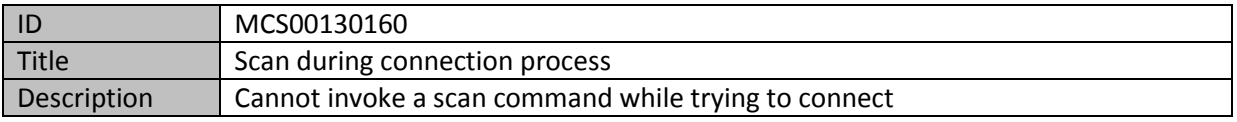

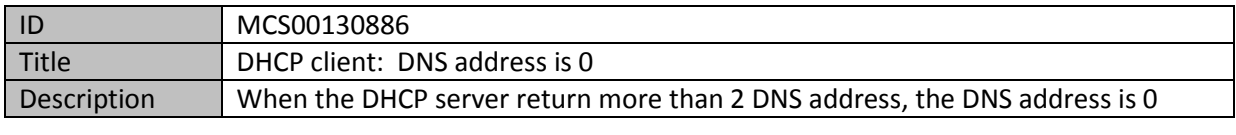

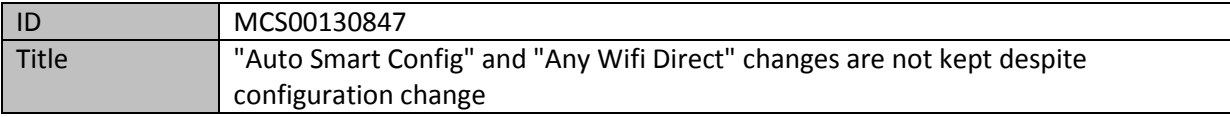

#### *10.4 Wi-Fi known issues*

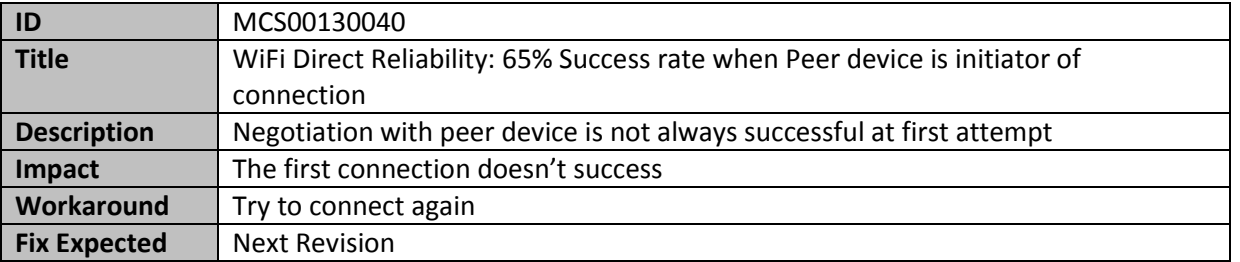

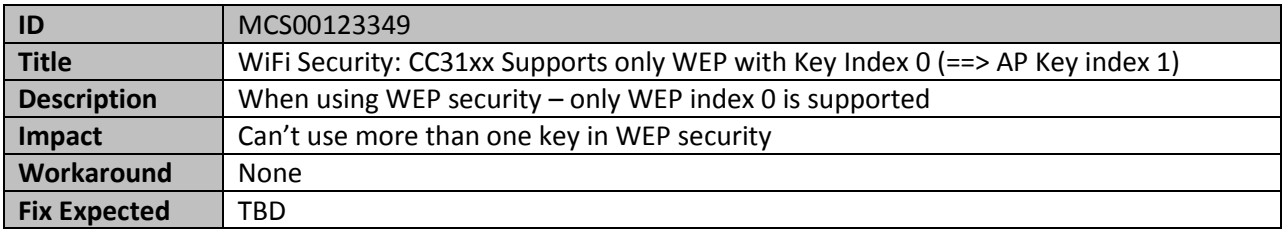

#### **Copyright 2014, Texas Instruments Incorporated**

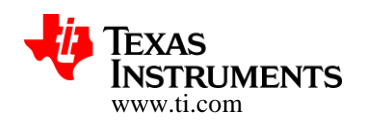

#### *10.5 Networking known issues*

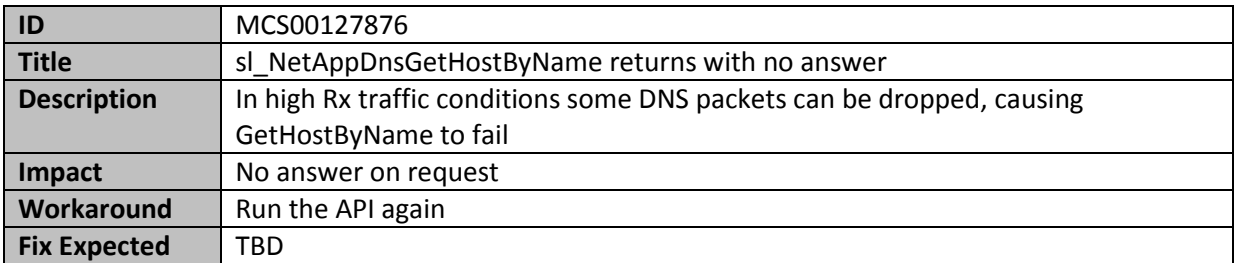

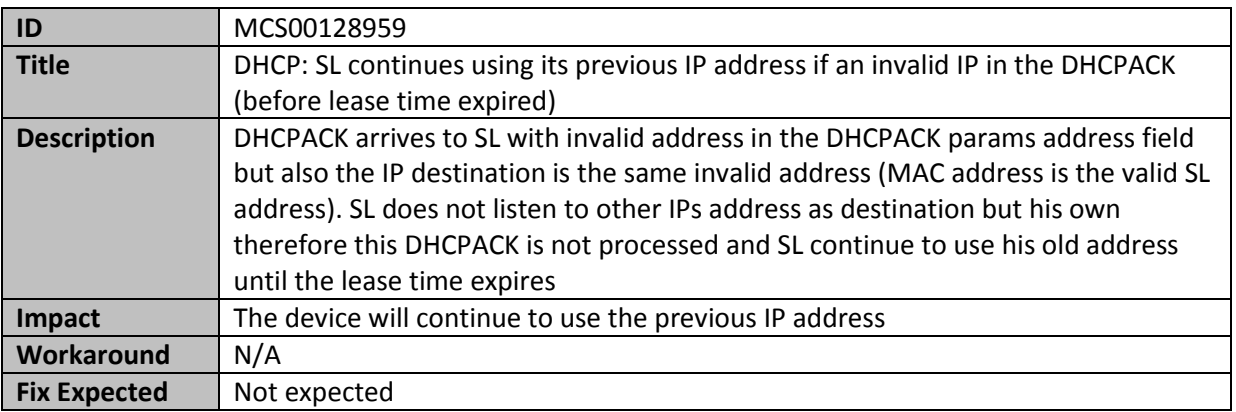

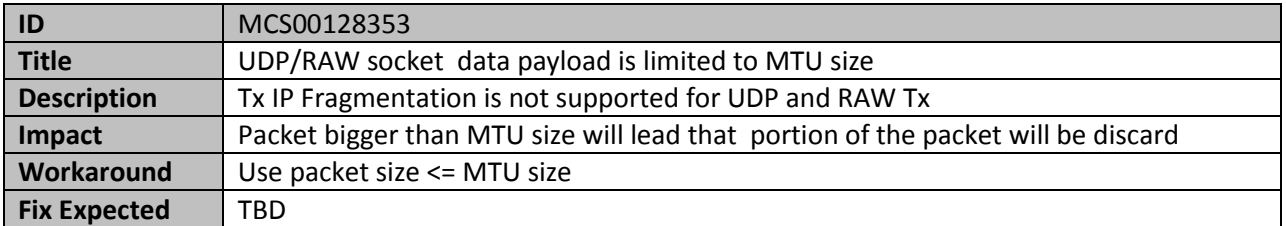

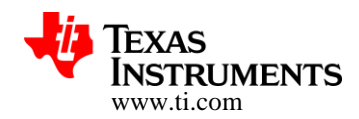

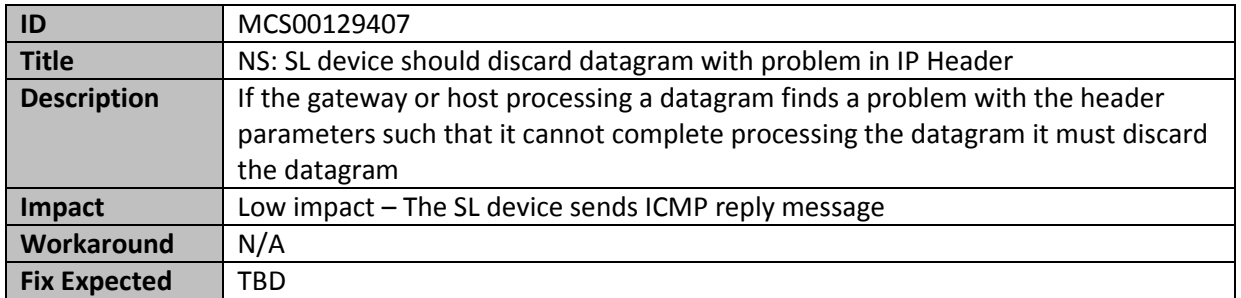

#### *10.6 Host driver known issues*

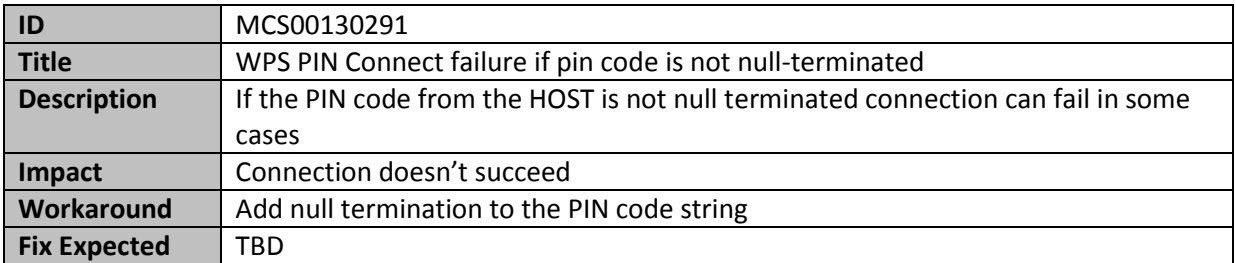

#### *10.7 Applications known issues*

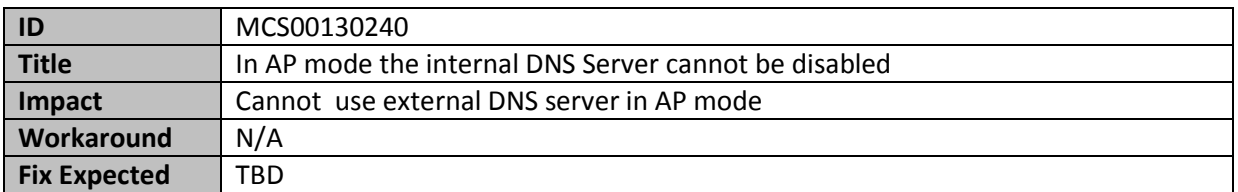

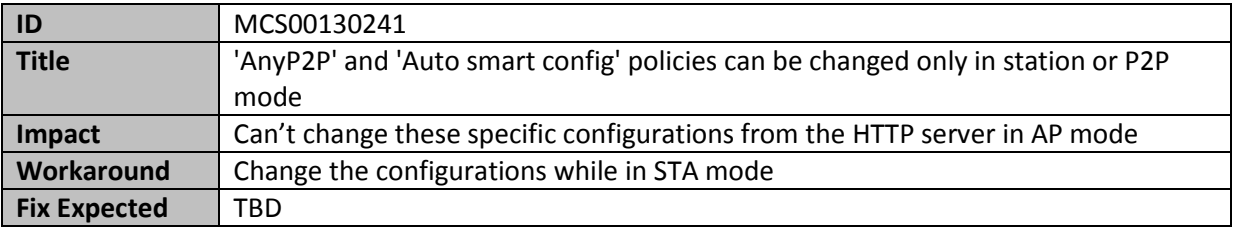

# **11 Host Driver Changes from SDK 0.5.2 release**

All the APIs are documented with the HTML programmers guide.

#### **Copyright 2014, Texas Instruments Incorporated**

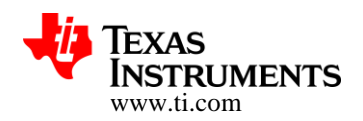

### *11.1 Defines and Structures*

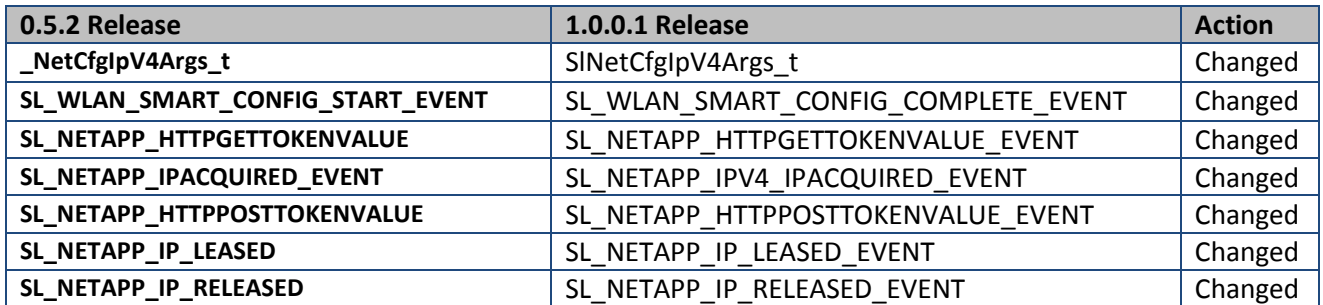

### *11.2 File change*

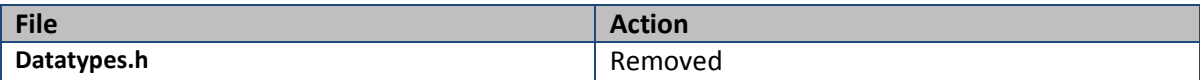

### *11.3 Data Types changes*

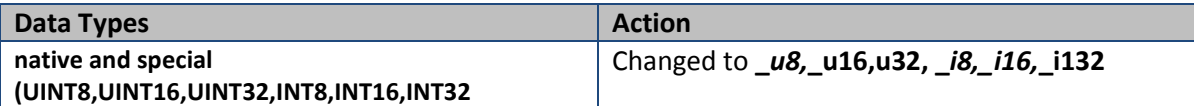

### *11.4 Additional changes*

- Fixed warnings for mspgcc and Keil
- Added sl\_DeviceEnablePreamble() to User.h